# eMeal

Point of Sale Software With Seamless Integration For:

FAR-Apps Free & Reduced Application Processing Student Information Systems Coms-Pro Central Office Management Software

MyMealMoney. Com

(Online Patron Meal Purchase History) RevTrak. Com

(Online Credit Card Meal Payments)

# **Vendu-cation**

(Vending Machine Interface)

# **Hardware & Software Specifications**

E-Meal Point of Sale Software General Product Specifications May 2018 Page 1 of 9

#### **On-Premise Configurations:**

#### eMeal Manager Touch Screen POS Software

The Manager software program runs on a PC that is normally located in the manager's office and provides the networking, data repository, reporting and is the control center for all the Client Touch Screen POS terminals in the cafeteria network.

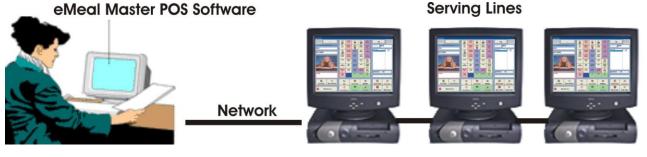

#### eMeal Satellite/Client POS Software

The client POS software program runs on the POS Client unit (Touch screen serving line terminal) and connects to the eMeal Manager Touch Screen POS program. \*eMeal Manager Software is required for the Client POS software.

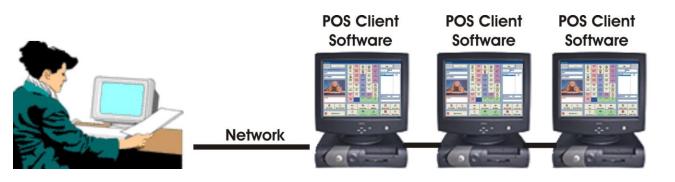

eMeal Manager/Client ComboSoftware

The Manager/client software program runs on any PC/Touch Screen Monitor or Computer/All-In-One Touch Screen unit that is used on a serving line and acts as the Manager unit for the client units (POS terminals) as well as being used in a meal service as a POS client (terminal).

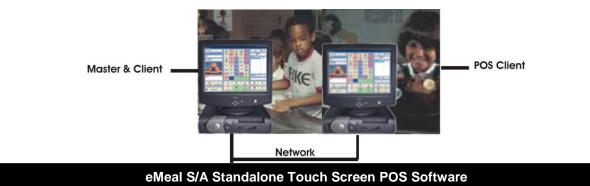

The standalone software program runs on any PC/Touch Screen Monitor or Computer/All-In-One Touch Screen unit that is used at a single serving line cafeteria. It operates independently and does not network to any POS Clients units.

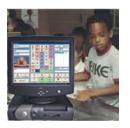

#### Single Serving Line Cafeteria

E-Meal Point of Sale Software General Product Specifications May 2018 Page 2 of 9

## eMeal Point of Sale Hardware Specifications

#### Minimum System Requirements for eMeal Manager/Satellite POS Software

- Windows 2000/XP Pro/Windows 7,8,10 Operating System
- Pentium 800 MHz (Pentium (non-Celeron type recommended for heavy multitasking)
- 128 Megs RAM (256 Megs highly recommended for heavy multitasking)
- 16 Bit Sound Card (SoundBlaster compatibility) with speakers
- R/W CD-ROM Drive
- SVGA Video Card with 2 Meg. RAM
- 50 Megs minimum hard drive space
- Un-interruptible Power Supply (UPS) 450 watt (recommended)
- Ethernet Network Card
- 10/100 Base-T Hub or Switch

#### Minimum System Hardware Requirements for eMeal Client/POS Software

- Windows 2000/XP Pro/Windows 7,8,10 Operating System
- 10.4 inch Touch Screen Display or Touch Screen Monitor
- Pentium 800 MHz CPU Processor
- 128 Megs Ram
- 15 Megs minimum hard drive space
- Ethernet Network Card
- Un-interruptible Power Supply (UPS) 450 watt (recommended)

#### Minimum System Hardware Requirements for eMeal S/A (Stand Alone Software)

- Windows 2000/XP Pro/Windows 7,8,10 Operating System
- 10.4 inch Touch Screen Display or Touch Screen Monitor
- Pentium 800 MHz (Pentium (non-Celeron type recommended for heavy multitasking)
- 128 Megs RAM (256 Megs highly recommended for heavy multitasking)
- 16 Bit Sound Card (SoundBlaster compatibility) with speakers
- R/W CD-ROM Drive
- 50 Megs minimum hard drive space
- Uninterruptable Power Supply (UPS) 450 watt (recommended)

### E-Meal Touch Screen Point Of Sale Software

| H | ardware & Software Specifications                                                                                                    |
|---|----------------------------------------------------------------------------------------------------|
| - | Operates on Windows 2000/XP Pro/Windows 7,8,10                                                                                                    |
| - | Deployed On-premise or Hosted in the Cloud on Amazon Workspaces Server                                                                                                    |
| - | Program runs as a standalone or as a Client/Server configuration over a LAN/WAN/Internet                                                                                                    |
| - | Operates on any Windows based Touch Screen PC                                                                                                    |
| - | Automatically searches and installs the latest software updates via the Web.                                                                                                    |
| - | Can operate Off-Line with data accumulated locally and data synchronized with host (Master) cafeteria program when connected to network                                                                          |
| - | Provides data security by recording all information to the hard drive in real time                                                                                                    |
| - | Automatically performs real time back up combination of drives, folders, or files every time they're changed                                                                                                    |
| - | Allows for automatically backing up to removable media, network drive, hard drive, second partition or floppy drive                                                                                              |
| - | Supports multiple Point of Sale units per school                                                                                                    |
| - | Accommodates Breakfast, Meals In Classroom, Lunch and After School Snack Serving Periods And Reporting                                                                                                    |
| - | Comprehensive printed user's guide, easy-to-use on-line help                                                                                                    |
| - | Provides five levels of user defined password protected access control security                                                                                                    |
| - | Program is a debit system                                                                                                    |
| - | Supports I.D. account number from two to fifteen digits                                                                                                    |
| - | Allows for importing account numbers, with student name, birthday, grade and home room, meal classification from the school district enrollment database or other external database's (free and reduced program) |
| - | Allows for setting a restriction to prevent the user from making free and reduced price meal eligibility changes                                                                                                 |
| - | Allows for interfacing with free and reduced application processing program or enrollment database for updating eligibility status automatically in "Real Time"                                                  |
| - | Provides for associating a picture to an meal account holder                                                                                                    |
| - | Allows for taking meal patrons picture, capture it and assign it to a patron meal account                                                                                                    |
| - | Provides for associating a finger print template to account holders                                                                                                    |
| - | Allows for creating finger print templates on the same screen as creating/editing new account information                                                                                                    |
| - | Includes the ability to print barcodes for individual patrons meal accounts                                                                                                    |
| - | Allows for printing multiple barcodes for all patron meal accounts                                                                                                    |
| - | Allows for prepay by dollar amount to be credited to an meal account holder                                                                                                    |
| - | Provides for accepting prepaid money for patrons meal accounts by cash or check with check number                                                                                                    |

| - | Patron meal account balances can be updated in "Real Time' with money placed on meal accounts from<br>on-line credit card payments                                                                               |
|---|----------------------------------------------------------------------------------------------------|
| - | Provides for user defined restriction of ala carte purchases by meal account holder                                                                                                    |
| - | Allows for creating and displaying to screen dietary notes of patron meal account holder                                                                                                    |
| - | Provides for setting charge restrictions (by dollar amount) by individual meal account holder                                                                                                    |
|   | Provides user defined bonus meal option by allowing user to enter dollar amount that will determine the meal bonus (plate) for prepayment                                                                        |
| - | Meal bonus feature can be set to be activate or inactive                                                                                                    |
| - | Allows for tracking the number of times that a I.D. card has been re-issued                                                                                                    |
| - | Prepay monies or On-Line Credit Card payments can be collected at the central food service office and posted to each campus site patron meal account in "Real Time"                                              |
| - | Allows for multiple student/adult identifications methods                                                                                                    |
| - | Utilizes bar-codes I.D. cards                                                                                                    |
| - | Accommodates biometric device (finger print reader) input                                                                                                    |
| - | Utilizes numeric pin-pads                                                                                                    |
| - | Operates with bar-code laser scanner/light pens                                                                                                    |
| - | Allows for Touch Screen user account I.D. input                                                                                                    |
| - | Allows for patron meal account lookup by name, pin or I.D. number                                                                                                    |
| - | Provides a on screen student roster with student pictures and name by home room                                                                                                    |
| - | Menu item programming allows for programming the selling price and food cost of 120 breakfast department keys (buttons) 120 lunch department keys (buttons) and 120 After School department keys (buttons)       |
|   | Provides for transferring the menu item templates (description and selling pricing/food cost) from the central office via WAN                                                                                    |
| - | Allows for creating an unlimited amount of menu item templates. Example: Type A line, Ala Carte line, Adult line etc. Each menu item template has their own menu (buttons) configuration                         |
| - | Menu item templates (breakfast, lunch and After School Snack buttons) can be assigned to different PO units in the cafeteria network                                                                             |
| - | Allows food item icons to represent menu item buttons                                                                                                    |
| - | Allows for drag and drop food item icons for creating menu item buttons                                                                                                    |
| - | Allows for creating a labor schedule with hours scheduled to work, pay rate for individual employees                                                                                                    |
| - | When in serving mode 40 menu items (buttons) are displayed on screen, per meal service, per serving l (breakfast, lunch, Snack)                                                                                  |
| - | When in serving mode a next menu button allows for displaying an menu grid with an additional 40 men items (buttons) on screen, per meal service, per serving line (breakfast, lunch, snack)                     |
| - | Prints 'Roster Sheets" of students by homeroom for manually checking off meals served in the classroom                                                                                                    |
| - | Allows for easily retrieving to screen "Electronic Roster Sheets" created for meals in the classroom. Ent from paper roster sheets, the meal served by student or selects the students that were absent from the |

|   | "Electronic Roster Sheet" and process all the transactions in a single action.                                                                                       |
|---|----------------------------------------------------------------------------------------------------|
| - | Will not allow a reimbursable meal to be charged to the same account more than once per serving period<br>However, extra non-reimbursable plates may be allowed      |
| - | Graphically alert the cashiers with a big stop sign if a second reimbursable meal purchase is attempted                                                              |
| - | Alert the cashier if the account holders credit limit has been reached                                                                                               |
| - | Low cash alert that notifies the operator that the account holder is at or below the low cash limit                                                                  |
| - | Provides the ability to print low cash or credit letters for distribution to meal account holders                                                                    |
| - | Allows for editing low cash or credit letters that is to be distributed to patron meal accounts                                                                      |
| - | Print letters for distribution informing parents that they can review a 30-day history of their child's meal purchases over the Internet.                            |
| - | Allows for editing Web Information letters                                                                                                    |
| - | When an student/adult account has been opened the system has the option to automatically deduct a me from the meal account                                           |
| - | Allows for automatic meal deductions without any key (button) depressions by the operator                                                                            |
| - | Accepts meal account prepayments at the point of service while in serving mode                                                                                       |
| - | While in serving mode checks with check number prepayments can be accepted at POS                                                                                    |
| - | Allows for multiple sales of a menu item with multiplication button                                                                                                  |
| - | Provides for recording cash transactions with single button depression                                                                                               |
| - | Visually alerts the POS cashier if a student attempts to purchase a adult ala carte item                                                                             |
| - | Visually alerts the POS cashier if a adult attempts to purchase a student ala carte item                                                                             |
| - | Visually alerts cashier that student has a bonus meal available, with on screen prompt. Do you want to us one now, Yes or No                                         |
| - | Easy to use individual transaction correction button                                                                                                    |
| - | Void button allows for correction of multiple items at one time                                                                                                    |
| - | Allows for amount tendering (change due back calculation) for cash transactions                                                                                      |
| - | Provides quick cash tendering buttons by \$1.00, \$5.00. \$10.00, \$20.00, \$50.00 and \$100.00 bill denominations                                                   |
| - | Displays an electronic journal tape on the primary sales screen showing the menu items purchased as the are recorded                                                 |
| - | Maintains a running subtotal in the electronic journal tape window of the recorded menu item transactions                                                            |
| - | Provides a marked for review button that allows for highlighting (marking) a transaction in the electronic journal tape for a later review                           |
| - | Transactions marked for review can be retrieved and voided                                                                                                    |
| - | Allows for automatically taxing sales transactions                                                                                                    |
| - | Dynamic food usage display that allows for viewing on demand the instantaneously updated (real time) menu items sold as they are recorded at the point of sale units |

| Hardware & Software Specifications |                                                                                                    |  |  |
|------------------------------------|----------------------------------------------------------------------------------------------------|--|--|
| -                                  | Allows for retrieving the electronic journal tape at each point of sale unit and electronically searching the tape file for items that are marked for review                                                                                                    |  |  |
| -                                  | Allows for retrieving the electronic journal tape at each point of sale unit and electronically searching the tape file for items by typing the description for the items you are searching for                                                                                                    |  |  |
| -                                  | Electronic journal tape window can be accessed by a single button depression from the serving (sales) screen                                                                                                    |  |  |
| -                                  | Big alphabet and numeric buttons are displayed within the electronic journal window to simply entry for search (lookup) criteria's                                                                                                    |  |  |
| -                                  | When an account has been opened the account holders name, picture, I.D. number, dietary message, coded meal classification and account balance is displayed on the screen                                                                                                    |  |  |
| -                                  | Accounts holders can be looked up by name or number with a single button depression from the serving (sales) screen                                                                                                    |  |  |
| -                                  | Provides the ability to run in a "Global Meal Account Mode In Real Time" across the districts WAN.                                                                                                    |  |  |
| -                                  | Allows for searching the local database for a meal account at the campus POS and if the meal account is not found, a secondary search is automatically made in the linked "Global Centralized Database". If the meal account is then found, it is automatically transferred in "Real Time" from the campus the meal account is currently assigned and the meal account is opened for transactions |  |  |
| -                                  | When operating in "Global Meal Account Mode" all students or adults in the district can purchase meals or prepay on their meal account at any POS unit located within any cafeteria in the district.                                                                                                    |  |  |
| -                                  | When an meal account holder has been accessed eligibility confidentiality is maintained                                                                                                    |  |  |
| -                                  | Supports sales of menu items by class roster with student pictures on screen                                                                                                    |  |  |
| -                                  | Provides visual warning alerts                                                                                                    |  |  |
| -                                  | Allows for voiding sales transactions                                                                                                    |  |  |
| -                                  | Allows for viewing all transactions in "real time" as they are being recorded on each POS terminal on the host computer (cafeteria manager PC)                                                                                                    |  |  |
| -                                  | Provides end of day POS cash declaration by POS unit when closing the meal service                                                                                                    |  |  |
| -                                  | Allows for end of day POS cash declaration in a lump sum or by bill denominations and check amounts                                                                                                    |  |  |
| -                                  | Prints Over/Short status each of the on the POS units on the electronic journal tapes at the time of exiting meal service                                                                                                    |  |  |
| -                                  | Allows for automatic editing/posting of all employees labor hour worked and gross pay for all employees from the labor schedule when closing a meal service                                                                                                    |  |  |
| -                                  | Provides for entering supply cost, vendor invoices and other cost when posting labor hours from labor<br>schedule when closing a meal service                                                                                                    |  |  |
| -                                  | Allows for displaying or printing meal account holders reports by user defined filtered categories (i.e. full pay, or reduced and adults only)                                                                                                    |  |  |
| -                                  | Provides account holders sort criteria by primary and secondary sort order, by full name, ID number, account number, home room and grade                                                                                                    |  |  |
| -                                  | Print or view a summary count of meal classification (number of free, reduced, regular, adult, contract and the number of account holders in the database                                                                                                    |  |  |
| -                                  | View or print an activity report on all patron meal accounts used daily                                                                                                    |  |  |
| -                                  | Print a report of all accounts that have a negative balance due to charges                                                                                                    |  |  |
| -                                  | Prints a letter for distribution of accounts with negative balances (Charges) or have reached a predefined amount of money (Low Cash) on the account                                                                                                    |  |  |

| <ul> <li>Produces a individual detailed historical student/adult meal activity report of each menu item purchased,<br/>monies deposited to the account, by cash, check with check number or on-line credit card payment and<br/>balance on account with each transaction date and time stamped</li> </ul> |
|----------------------------------------------------------------------------------------------------|
| <ul> <li>Allows for printing or viewing meal account history activity reports by: Listing today's activities, previous day's activities, selecting one day's activities or selecting multiple day's activities</li> </ul>                                                                                 |
| <ul> <li>Produces lack of student meal purchase activity report – all students that have eaten 3 meals or less over a<br/>3 week period</li> </ul>                                                                                                    |
| - Provides for storing and retrieving, by date, meal history activity reports for one year                                                                                                    |
| <ul> <li>Automatically transfer's patron meal account information to Web server, thus allowing parents to view a 30-<br/>day history of their child's meal purchases via the Internet</li> </ul>                                                                                                    |
| <ul> <li>Allows for viewing or printing the amount deposited to individual accounts (with check number), by name<br/>and ID number, and summarizes total deposits, actual account balances and total account charges</li> </ul>                                                                           |
| <ul> <li>Allows for viewing or printing a check deposit report.</li> </ul>                                                                                                    |
| <ul> <li>Provides for printing or viewing by date or date range accounts that have been issued refunds and the amount of each refund, with new updated account balance, date and time stamped</li> </ul>                                                                                                  |
| - Print or view a report that products a list of accounts that have lost ID cards and have had cards re-issued                                                                                                    |
|                                                                                                    |
| <ul> <li>Print or view a report that shows all individual account holders balances</li> </ul>                                                                                                    |
| <ul> <li>Print or view a report that shows all individual account holders balances</li> <li>Summarizes income and plate counts from regular, reduced, free, adult, employee, extra, and contract meals</li> </ul>                                                                                         |
| - Summarizes income and plate counts from regular, reduced, free, adult, employee, extra, and contract                                                                                                    |
| - Summarizes income and plate counts from regular, reduced, free, adult, employee, extra, and contract                                                                                                    |

Automatically generates a cash reconciliation report (breakfast, lunch, snack) for each POS terminal and a

Cash reconciliation report includes: cash sales, deposits, starting cash, total cash, refunds, sales tax, cash

- Automatically generates the USDA Daily Record of Income Report by data or date range

Automatically generates the USDA AccuClaim edit checks by date or date range

Allows for automatically producing meal per labor hour calculations

Provides for seamless integration with time and attendance program

- Produces participation reports for breakfast and lunch

consolidated report of all POS terminals

in drawer, over/short calculation

periods

-

- All reports are archived and can be retrieved at a later date
- Reports can be ran by date or date range, producing daily individual reports or consolidate a date range of report data into one consolidated report
- User defined automatic report generation, this allows the user to select which reports that are be printed automatically everyday
- Allows for retrieving the electronic journal tapes for each POS terminal by date and viewing or printing the tapes
- Provides a user defined date range for creating an historical AccuClaim edit check, by line item. i.e. This
  would allow for creating a AccuClaim edit check for a month, on one report, with each day reported
  individually
- Allows for accruing the individual counts and income from of all menu items sold

| - | Allows for accruing the individual counts and the food cost from of all menu items sold                                                                                                    |
|---|----------------------------------------------------------------------------------------------------|
| - | Accumulated menu item counts and income reports can be printed or viewed individually by date or over a date range or consolidated into one report by date or date range                                                                                                    |
| - | Automatically computes the data for monthly state and federal reimbursement claim reporting, including severe need and Provision 2 ,CEP reporting                                                                                                    |
| - | Displays/prints Reimbursement History Report by date showing: Students name, meal service, type of meal purchased, student meal classification, time meal purchased and a summary of all reimbursable meals purchased by serving period, by meal classification to support the reimbursement claim. |
| - | Automatically computes the breakdown of reimbursement data for K-12 meal patrons eating in one<br>cafeteria                                                                                                    |
| - | Provides for transferring point of sale data (manager's reports, meal account holders data) to the central office via Wide-Area-Network                                                                                                    |
| - | Provides for Daily/Weekly Operational Snap Shot of how the cafeteria is performing. Profit & Loss numerically and graphically represented.                                                                                                    |
| - | Automatically produces ASC11 text files, excel files, access files, CSV file, HTML file formats of accounting reports for exporting to spreadsheet programs, or other external databases                                                                                                    |
| - | Maintains a detailed event log of all activities performed on the cafeteria computer                                                                                                    |
| - | Utilizes Crystal Reports, a powerful Windows reporting tool which:<br>Allows for users to customize the standard reports                                                                                                    |
| - | Allows experienced users to create custom reports with graphs                                                                                                    |
| - | Allows for user to easily define the export file formats for reports                                                                                                    |
| - | Utilizes industry standard Ethernet or networks at multiple POS stations                                                                                                    |
| - | Utilizes any Windows based Touch Screen computer as POS terminals                                                                                                    |